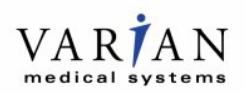

## **MESURE DE CORRECTION URGENTE SUR LES DISPOSITIFS MÉDICAUX NOTIFICATION IMPORTANTE DE SÉCURITÉ**

**Objet :** Valeur UH périmée utilisée pour le calcul *Version(s) / lot(s) concernés :* Eclipse 8.9 et 10.0 *Référence / Identifiant FSCA :* **CP-08922** *Date de la notification : 2012-09-21* **Type de mesure** *:* Notification et mesure de correction

*Nom commercial du produit concerné :* Système de planification de traitement Eclipse™

### **Description du problème :**

Cette lettre a pour but de vous informer d'une anomalie observée concernant le système de planification de traitement Eclipse : il est possible qu'une valeur UH [Unités Hounsfield] périmée soit utilisée pour le calcul de la dose lorsque l'horloge du poste de travail client Eclipse n'est pas synchronisée avec le serveur de la base de données/du système. Cette notification comporte une description de l'anomalie, fournit des instructions pour éviter ce problème ou en réduire les incidences et explique les mesures prises par Varian Medical Systems pour y remédier. Aucune blessure de patient ou d'administration incorrecte n'a été signalée à Varian suite à ce problème.

#### **Détails :**

Lorsque l'horloge du poste de travail client Eclipse est en retard par rapport au serveur de la base de données/du système, il est possible qu'une modification de la valeur UH attribuée à une structure n'invalide pas l'image de densité stockée dans le cache et que le calcul suivant de la dose et des Unités moniteur [UM] reposent sur une attribution périmée des UH. Les UM résultantes peuvent être supérieures ou inférieures aux valeurs attendues, selon les valeurs UH spécifiques qui ont été assignées. Le traitement du patient à l'aide de ces valeurs peut donc entraîner une sous-dose ou une surdose.

Pour qu'une telle situation se produise, l'horloge de la station de travail client Eclipse doit indiquer une heure plus ancienne que celle de l'horloge du serveur de la base de données/du système (par exemple, l'horloge du client indique 09:05:17 alors que le serveur indique 09:13:47). Les activités suivantes doivent être effectuées sur le poste de travail client pour qu'un écart se produise :

- 1. Une valeur UH doit être attribuée à une ou plusieurs structures.
- 2. Le plan doit être enregistré. L'horodatage (**S**) est placé sur les fichiers du cache DCF, où **S** correspond à l'heure actuelle du serveur.
- 3. La dose est alors calculée.
- 4. La dose est supprimée (par exemple lors de la réinitialisation du calcul).
- 5. Une nouvelle valeur UH est ensuite attribuée à une structure ou une valeur UH existante est modifiée.
- 6. Le plan doit être recalculé avant que l'heure indiquée par le client n'atteigne la valeur **S**. Le calcul reposera sur la valeur UH périmée correspondant à l'heure **S**.

Une vérification indépendante des UM mettra en évidence cet écart.

#### **Actions utilisateur recommandées**

Pour chaque poste de travail client d'Eclipse, veillez à ce que l'horloge du poste de travail soit synchronisée avec celle du serveur de la base de données/du système. Contactez le service clientèle Varian si vous avez besoin d'aide concernant la synchronisation des horloges.

Comme le recommande les instructions d'utilisation d'Eclipse, vérifiez toujours le calcul de dose en utilisant des méthodes de vérification indépendantes afin de garantir que le calcul des UM soit correct.

Varian Réf. CP-08922, Rév. B Page 1 sur 2

# **MESURE DE CORRECTION URGENTE SUR LES DISPOSITIFS MÉDICAUX NOTIFICATION IMPORTANTE DE SÉCURITÉ**

#### **Mesures pour Varian Medical Systems:**

Le présent document vise à avertir tous les clients Varian pouvant être affectés par le problème constaté.

Varian Medical Systems recherche actuellement une correction technique pour résoudre ce problème. Un représentant du service Clientèle Varian vous contactera pour programmer son installation sur votre système dès que cette dernière sera disponible.

Ce document comprend des informations importantes pour continuer à utiliser votre équipement de façon sûre et appropriée.

- Veuillez garder une copie de ce document avec la documentation la plus récente du produit.
- Veuillez informer du contenu de ce courrier les personnels concernés de votre service de radiothérapie.
- Pour une consultation ultérieure, ce document sera placé sur le site Internet du service clientèle de Varian Medical Systems : http://www.MyVarian.com.

Instructions particulières pour les clients en dehors des États-Unis et du Canada : Afin de répondre aux exigences réglementaires, nous vous demandons, après avoir pris connaissance du présent document, de compléter le formulaire de preuve de notification ci-jointe et de le renvoyer à Varian Medical Systems.

Nous vous présentons toutes nos excuses pour la gêne éventuelle occasionnée et vous remercions d'avance de votre coopération. Pour toute information supplémentaire, n'hésitez pas à prendre contact avec le responsable régional ou le service clientèle local de Varian Medical Systems.

Le soussigné atteste que cette notification a été envoyée à l'organisme de réglementation approprié.

Mika Miettinen Director, Global Quality Assurance and Product Reliability

 $2012 - 09 - 2$ 

#### Coordonnées de l'assistance technique de Varian Oncology :

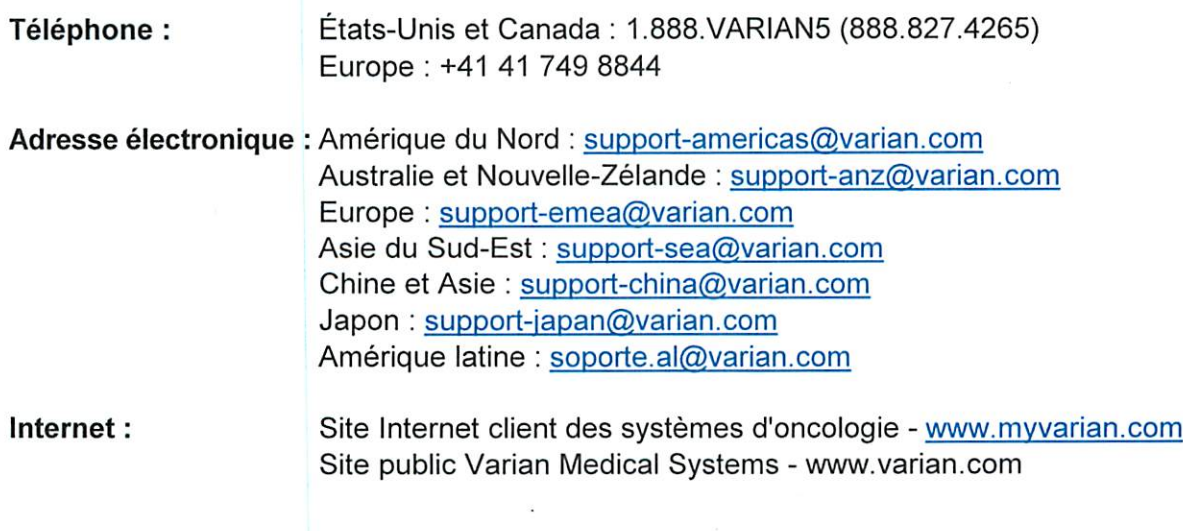